# GUIDE RAPIDE

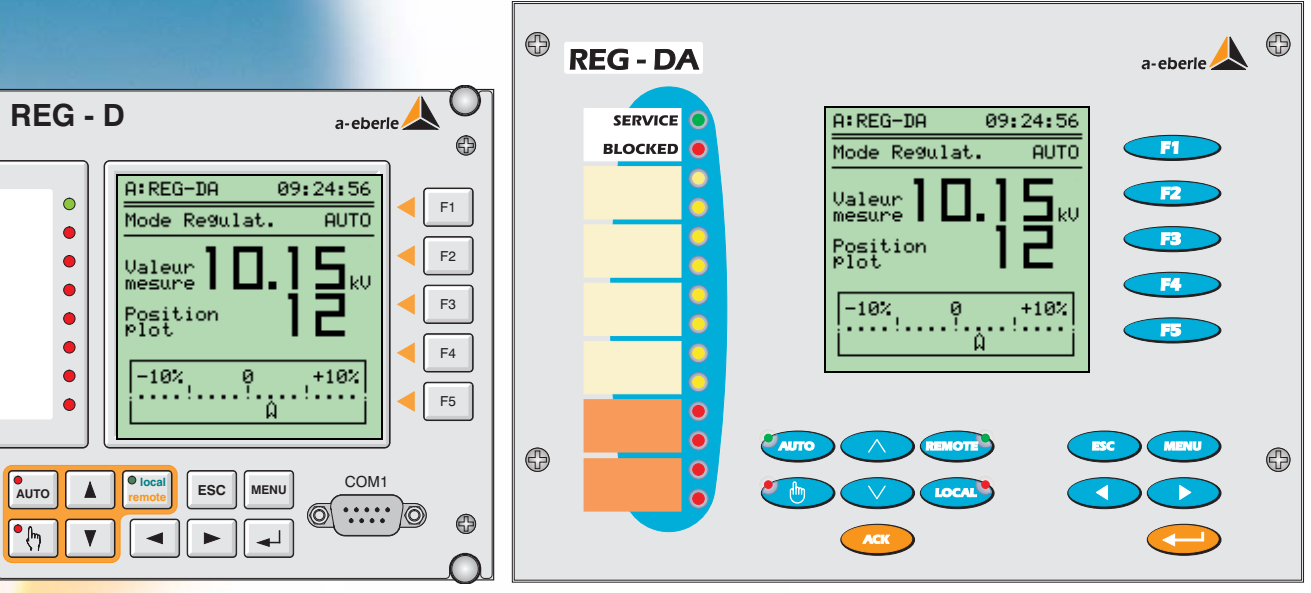

 $\bigoplus$ 

6

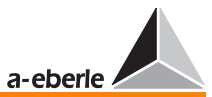

#### Régulateur de tension REG - DA

#### Guide rapide

Edition: 02.03.2005 Copyright 2005 by **A. Eberle GmbH & Co. KG.** Toutes droites réservées.

Mis en circulation par:

#### A. Eberle GmbH & Co. KG

Frankenstraße 160 Tel.: +49 911 / 62 81 08 - 0 e-mail: info@a-eberle.de D-90461 Nürnberg Fax: +49 911 / 62 81 08 - 96 Internet: www.a-eberle.de / www.regsys.de

A. Eberle GmbH & Co. KG n'assume aucune responsabilité pour des dommages ou pertes de toutes natures qui résulteraient d'erreurs d'impression ou de modifications de ce manuel.

Durant et après la période de garantie, A. Eberle GmbH & Co. KG n'assume aucune responsabilité pour des dommages ou blessures de toutes natures qui résulteraient d'équipements défectueux ou d'équipements modifiés par l'utilisateur.

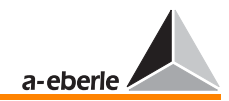

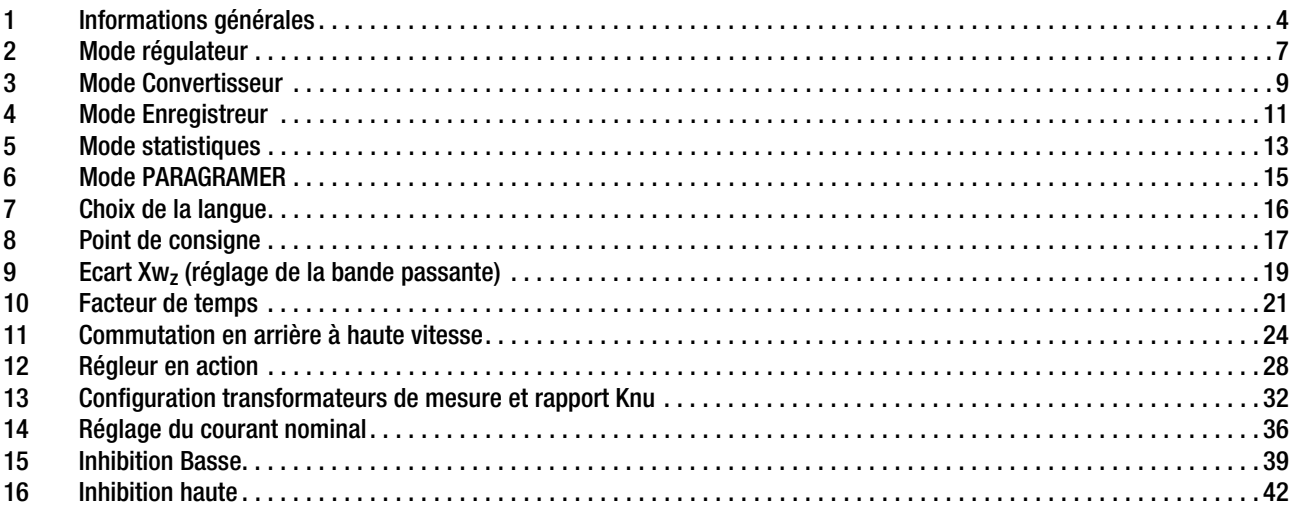

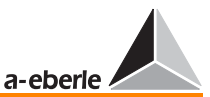

#### 1 Informations générales

Ce guide rapide vous assistera lors de votre prise de contact avec le régulateur de tension REG - DA.

Quoique le réglage des paramètres puisse s'effectuer avec le logiciel WinReg, ce guide se rapporte au paramètrage effectué à l'aide des touches de l'appareil.

Seuls neuf pas sont nécessaires pour expliquer les paramètres essentiels et leur réglage dans le cas d'une régulation de tension. Un paramètrage plus fin peut être réalisé en se reportant au manuel standard.

Dès la mise sous tension, le REG-DA est en mode Régulation.

Les autres modes tels que Convertisseur, Enregistreur, Statistiques ou Paragramer peuvent être sélectionnés à tout instant (Menu, F2 … F5).

Ce qui signifie que tous les modes fonctionnent simultanément.

Par exemple, lorsque le mode Enregistreur est sélectionné, toutes les autres tâches régulières et toutes les autres tâches de paramètrage sont en cours.

Maintenant, pressez la touche MENU puis sélectionnez le mode désiré à l'aide des touches de fonction F2 … F5.

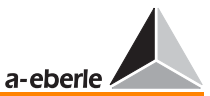

Chaque mode individuel d'opération est décrit dans les pages suivantes.

Six pages de SETUP (paramètrage) sont disponibles pour les réglages.

En débutant du menu principal (Régulateur, Convertisseur, Enregistreur, Statistiques ou Paragramer) pressez la touche MENU pour accéder au SETUP1.

Des pressions successives sur la touche MENU permettent d'accéder aux SETUP2 à SETUP6.

Dans le menu SETUP, utiliser les touches avant (→) ou arrière (←) pour atteindre les autres menus SETUP.

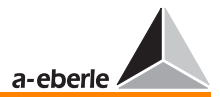

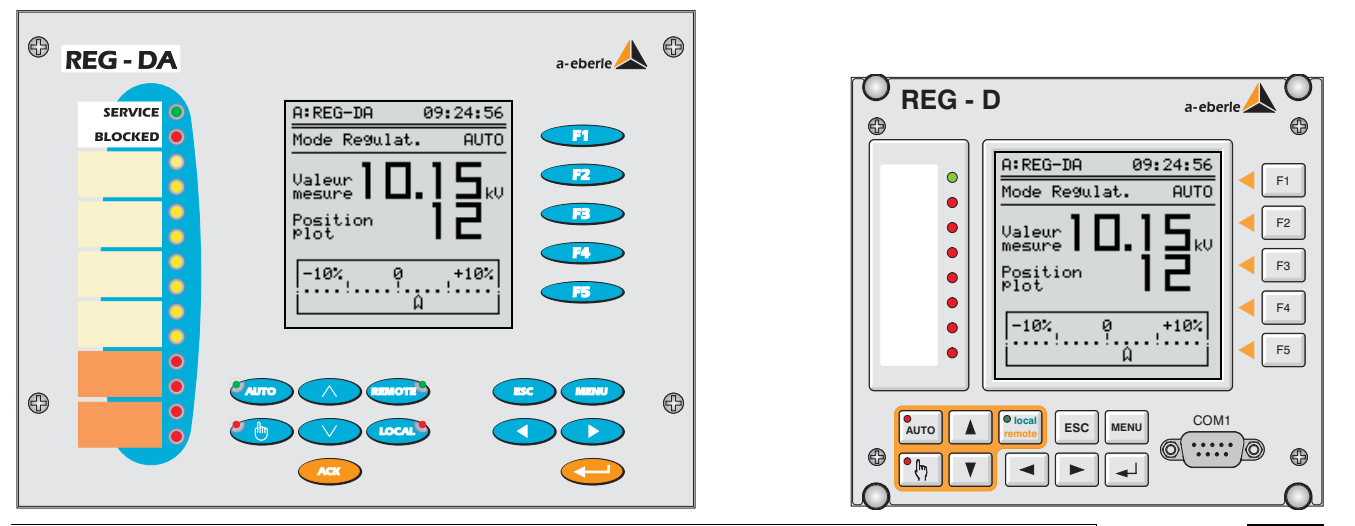

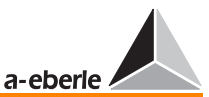

#### 2 Mode régulateur

Le régulateur passe en mode régulation dès que l'énergie auxiliaire est appliquée.

Tous les paramètres importants pour l'évaluation du système sont affichés dans ce mode.

A côté de la valeur de la tension, la position du plot et l'écart du système par rapport à la consigne sont aussi affichés. L'écart est affiché en mode quasi-analogique. Lorsque l'aiguille pointe sur "0"", la valeur de la tension est égale à la consigne. Cependant, lorsque l'écart se situe à l'intérieur de la bande définissant la tolérance, l'aiguille devient transparente, par contre lorsque l'écart se situe au-delà de la tolérance, l'aiguille devient noire. Ceci permet à l'opérateur d'estimer la situation du système d'un coup d'œil.

La touche de fonction F1 permet l'affichage d'une image plus petite avec des informations additionnelles. Dans ce mode d'affichage, la valeur de consigne en V(kV) et %, la valeur instantanée, la position du plot aussi bien que l'écart autorisé du système en %, sont affichés.

Si vous préférez un écran plus grand, pressez F1 de nouveau.

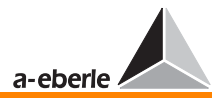

a-eberle

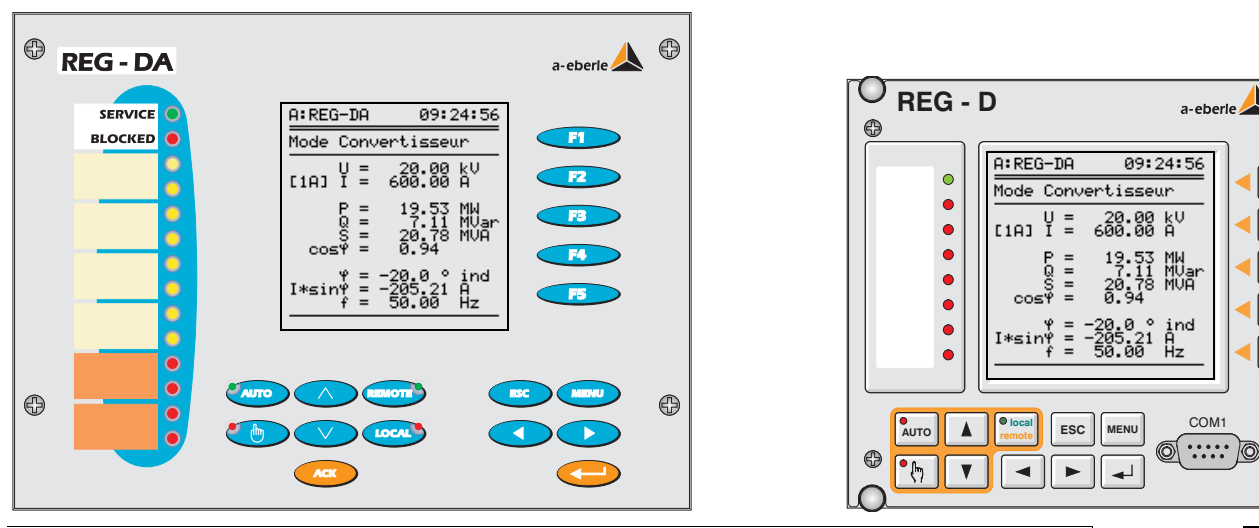

 $\odot$ 

 $F1$  $F2$  $F3$  $F4$ F

 $\bigoplus$ 

COM1

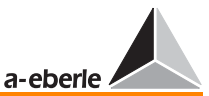

#### 3 Mode Convertisseur

Pressez MENU et choisir le mode convertisseur à l'aide de F2

Cet affichage présente les valeurs de mesure importantes.

Tension, courant et fréquence sont indépendantes du mode de raccordement des valeurs mesurées. Cependant, la puissance ne peut être affichée que si les sources de mesure sont convenablement réglées.

Le convertisseur n'affiche les valeurs correctes que dans le cas d'un réseau triphasé équilibré. En général, on utilise qu'une tension et un seul courant. Le convertisseur considère que la charge est symétrique et ne mesure qu'un courant et une tension.

Pour cette quelle raison, le régulateur doit savoir quelle est l'origine de la tension (L1 L2, L2 L3, L3 L1) et du courant (L1, L2, L3) de façon à tenir compte de l'angle entre ces deux grandeurs.

#### Remarque<sup>1</sup>

Le courant  $I \cdot \sin \varphi$  est de la plus haute importance pour la connexion en parallèle de transformateurs.

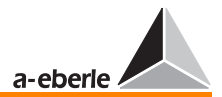

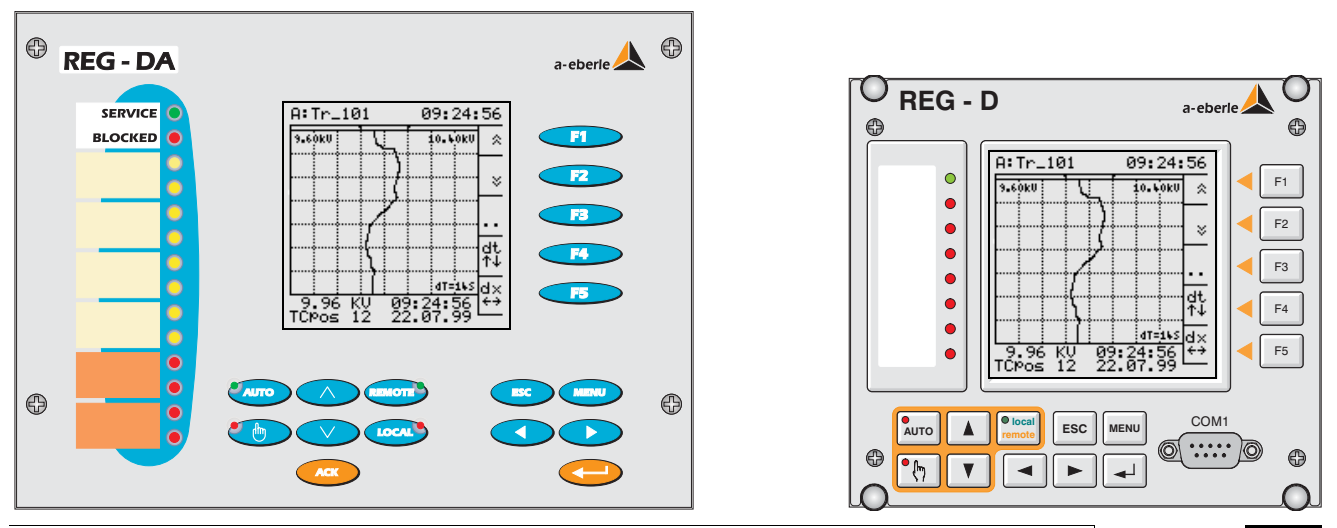

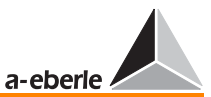

#### 4 Mode Enregistreur

Le mode enregistreur visualise les valeurs mesurées et les changements de plots.

Chaque seconde, la tension est lue dans la mémoire. La valeur est la moyenne arithmétique des 10 valeurs relevées toutes les 100 ms.

L'usage de la mémoire dépend des conditions du système, typiquement entre 18 et 40 jours.

Les valeurs stockées peuvent être lues soit à l'aide des touches du panneau frontal ou transmises à l'aide du programme de paramètrage WinREG à un PC pour évaluation (exemple: via Excel).

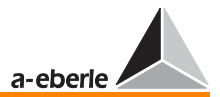

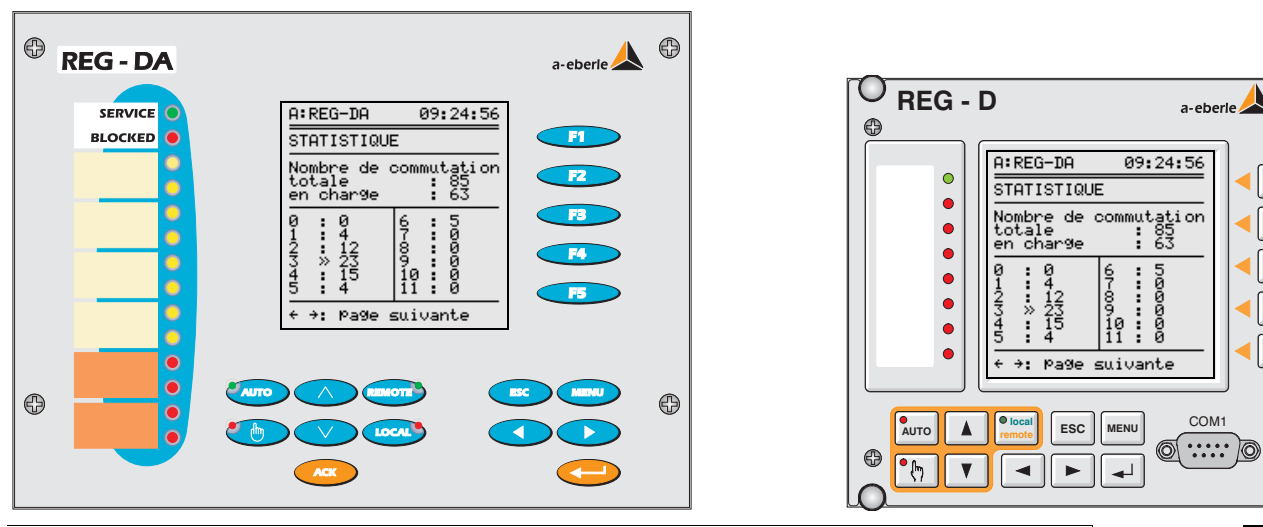

 $\odot$ 

 $F1$  $F2$  $F3$  $F4$ F

 $\bigoplus$ 

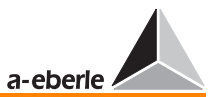

#### 5 Mode statistiques

Dans le mode statistiques, les changements de plots sont mémorisés mais on distingue les commutations en charge et à vide.

La condition en charge est validée si le courant mesuré est supérieur à 5% de la valeur nominale réglée (exemple:  $\hat{a}$  ln = 1 A  $\rightarrow$  50 mA;  $\hat{a}$  ln = 5 A  $\rightarrow$  250 mA).

Dans le cas "en charge", chaque changement de plot est mémorisé et affiché. Une double flèche avant un changement indique que le transformateur fonctionne en charge et est positionné sur ce plot.

Une simple flèche après le numéro du plot indique que le transformateur est "à vide", une double flèche indique "en charge".

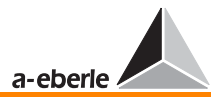

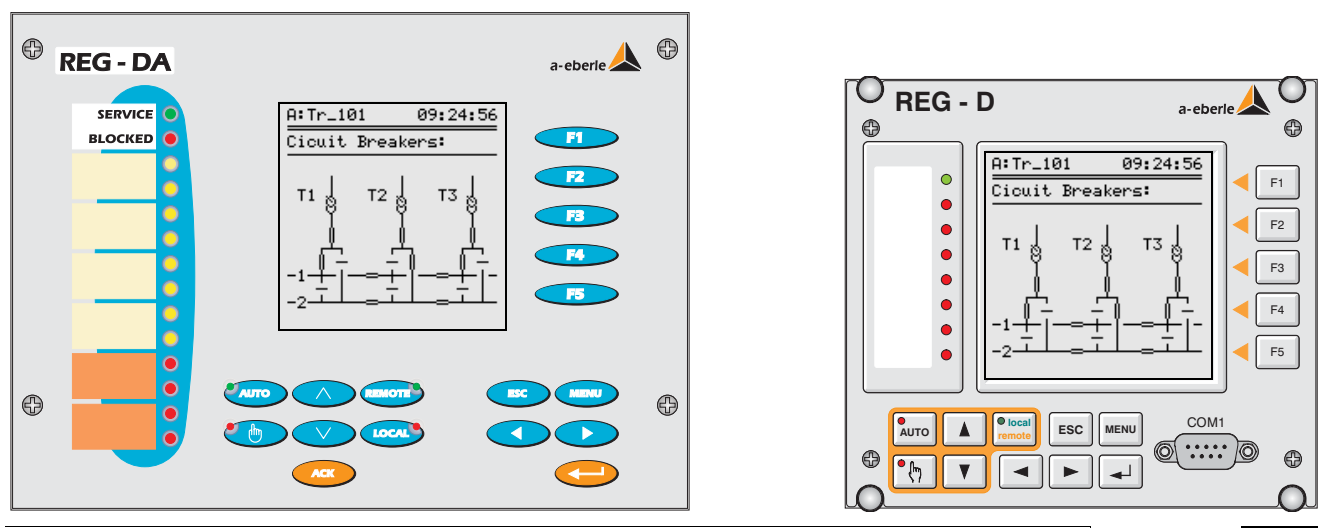

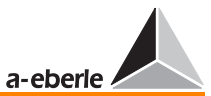

#### 6 Mode PARAGRAMER

Le mode PARAGRAMER est utilisé comme aide pour la préparation automatique de la commutation en parallèle et pour l'affichage de la position du commutateur.

Le mot PARAGRAMER dérive des deux mots **Parall**èle et Diagramme en ligne.

L'affichage dans le mode Paragramer représente la situation présente du commutateur de chaque transformateur dans une représentation monophasée et peut être sélectionné à l'aide de la touche F5.

La fonction est activée en soumettant à chaque régulateur un schéma complet de bus bar (interrupteur de puissance, disjoncteur, positions longitudinales et transversales des prises).

Le système reconnaît indépendamment quel transformateur opérera avec les autres transformateurs connectés en parallèle sur le bus, du fait de la position de l'interrupteur.

Dans l'illustration ci-contre, les deux transformateurs T1 et T3 opèrent sur le bus "1", tandis que le transformateur T2 opère sur  $le$  bus  $.2^{\circ}$ .

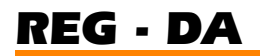

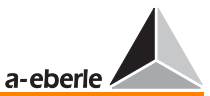

#### Choix de la langue 7

#### Choisissez SETUP 5, F1, F1

Les langues sélectionnables sont affichées en pressant la touche F5.

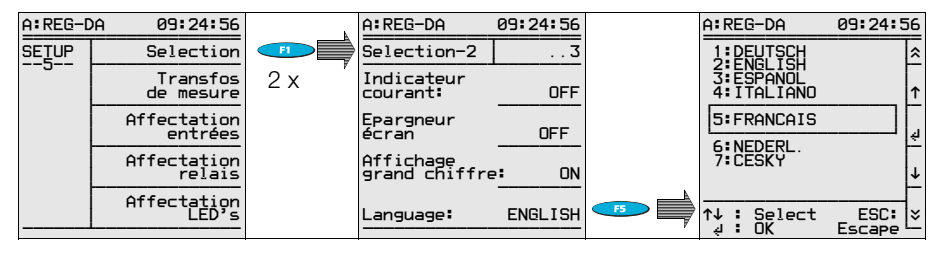

Choisir avec les touches F2 ou F4 la langue souhaitée et valider en appuyant sur F3.

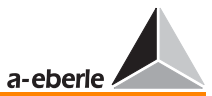

#### 8 Point de consigne

Le régulateur REG - DA peut gérer jusqu'à quatre valeurs nominales.

En standard, deux valeurs nominales sont accessibles via les touches. Cependant, en général, une seule valeur nominale est nécessaire.

#### Pressez SETUP 1, F3, F2.

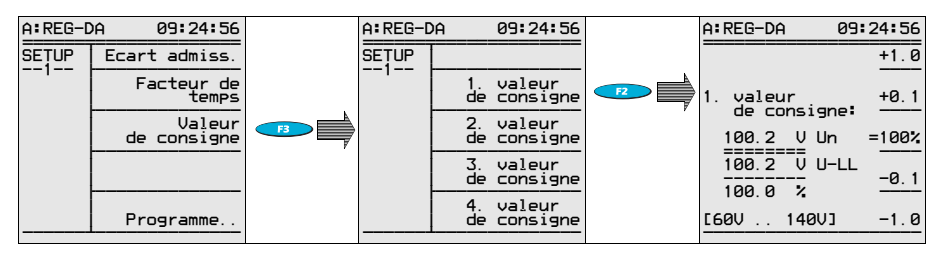

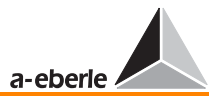

Les touches F1 et F2 augmentent la valeur nominale tandis que les touches F4 et F5 la diminuent.

Pas n 1:

Si la valeur du premier point de consigne est 100%, presser F3.

Pas n 2:

Pour mémoriser la valeur, appuyer sur la touche ENTER.

#### **Remarque**

Si, dans une procédure ultérieure, le rapport Knu du transformateur de tension est défini, la tension primaire est affichée en kV dans la seconde rangée du menu point de consigne (Mode régulateur).

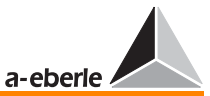

#### 9 Ecart Xwz (réglage de la bande passante)

Il y a deux limites pour le réglage de l'écart.

Une limite est la tolérance de tension acceptable pour l'utilisateur, l'autre le changeur de plots du transformateur.

Utiliser le guide rapide et régler la valeur limite inférieure du changeur de plots.

 $Xw_z[\%] \geq 0.6$  · Pas du régleur [%]

Si nécessaire, les limites de la gamme de tension peuvent être augmentées.

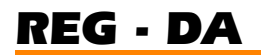

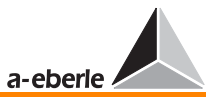

#### Pressez SETUP 1, F1.

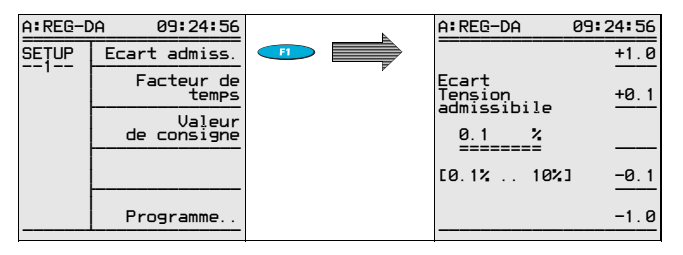

L'écart permis peut être augmenté en utilisant les touches F1 et F2 ou diminué en utilisant F4 et F5. Le paramètre est défini par la touche ENTER.

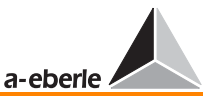

#### 10 Facteur de temps

Le but d'un réseau est de distribuer une tension stable.

Ceci requiert un paramètrage de telle sorte qu'un minimum de commutations soit nécessaire.

Un contrôle " en douceur " est réalisé soit en augmentant l'écart toléré Xw ou bien en augmentant la constante de temp.

Notez qu'il est nécessaire de tenir compte de l'intérêt du client.

La possibilité d'influencer le nombre d'ajustement via le facteur de temps impose d'augmenter le retard de commutation standard tb.

L'algorithme habituel sélectionné  $dU \cdot t = constante$  assure que de petits changements restent sans effets pendant une période de temps élevée tandis que de grandes variations doivent être régulées immédiatement.

Les temps de réaction du diagramme sont multipliés par le facteur de temps.

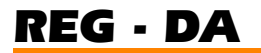

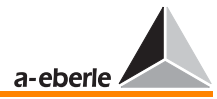

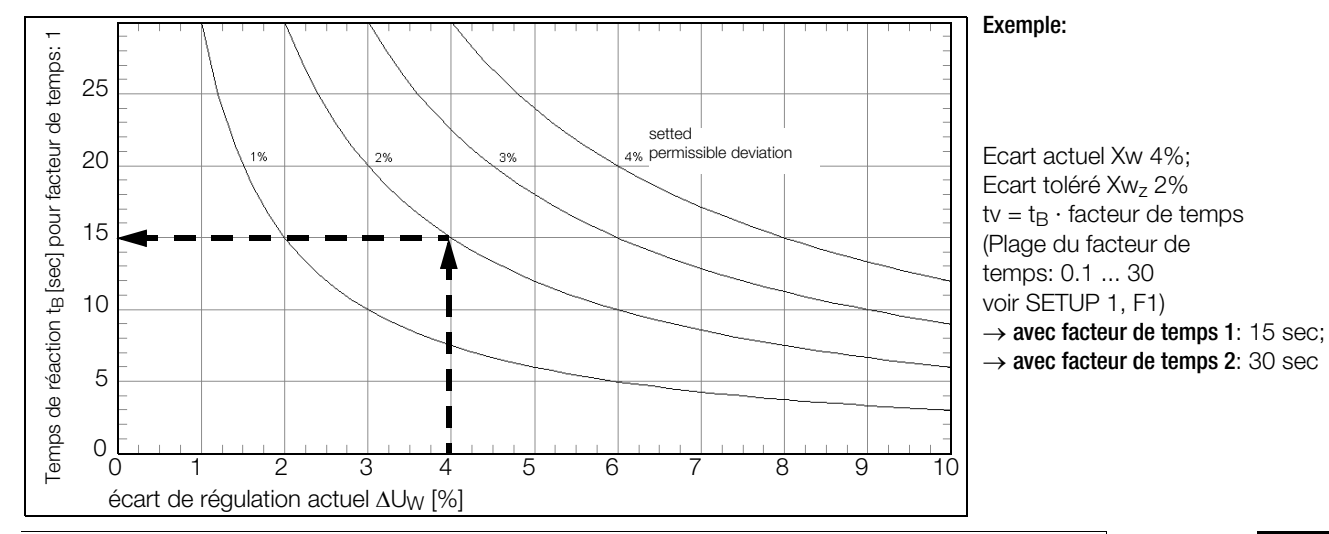

Guide rapide REG - DA  $22$ 

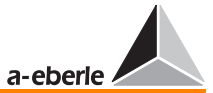

Remarque

En pratique, un facteur de temps de 2 ou 3 est normal. Il n'est pas possible de donner de recommandation générale.

Sélectionner SETUP 1, F2 et définir le facteur de temps à l'aide de F1, F2 et F4, F5.

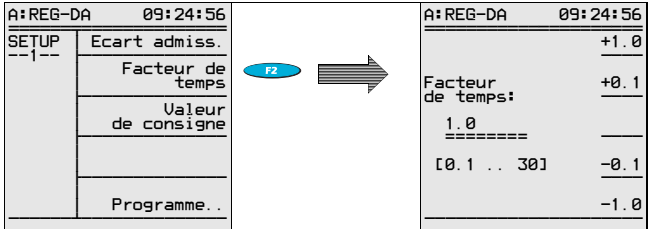

Confirmer votre sélection à l'aide de la touche ENTER.

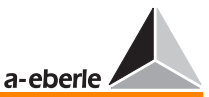

#### 11 Commutation en arrière à haute vitesse

A l'aide de l'algorithme  $dU \cdot t =$  constante les perturbations principales sont annulées rapidement tandis que les perturbations mineures sont ajustées progressivement en fonction du temps.

#### Exemple:

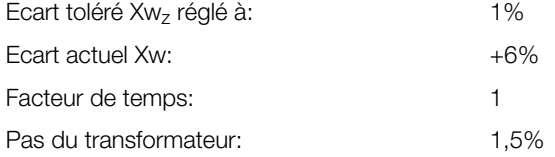

Selon le diagramme, un temps accumulé de 42 s est trouvé. De manière à réduire ce temps, il est possible d'utiliser la commutation à haute vitesse. Dans ce cas, si la limite pour la commutation à haute vitesse a été réglée à +6%, le régulateur réduirait la tension à haute vitesse après que cette limite ait été atteinte et après le retard réglé.

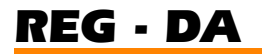

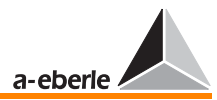

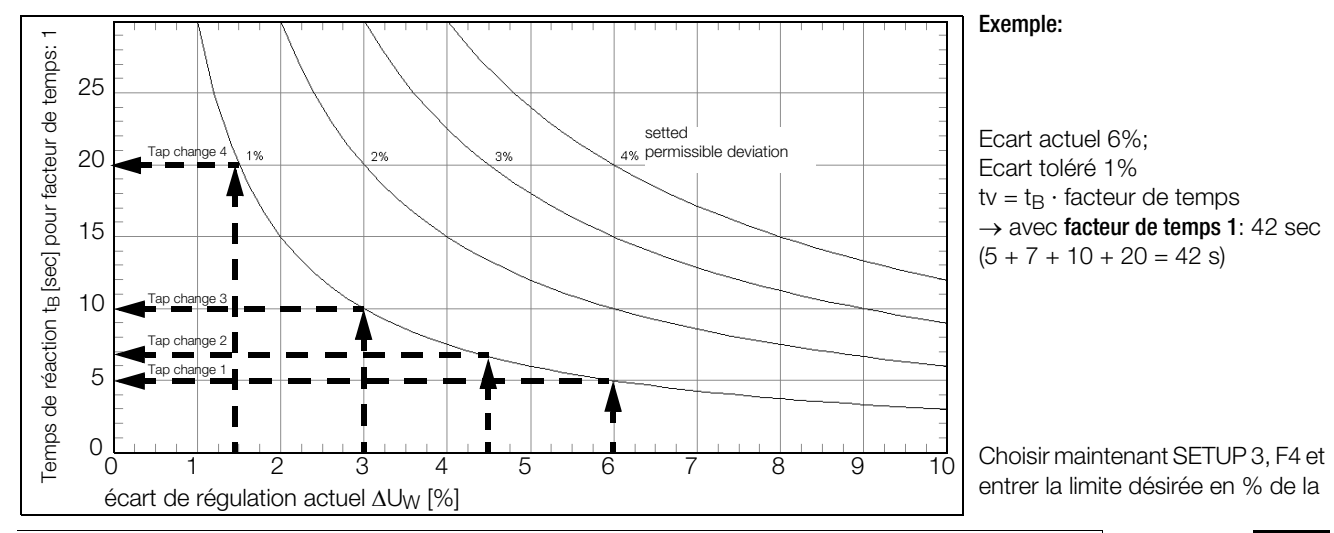

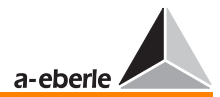

valeur de consigne et activer à l'aide de la touche F3 la commutation arrière à haute vitesse.

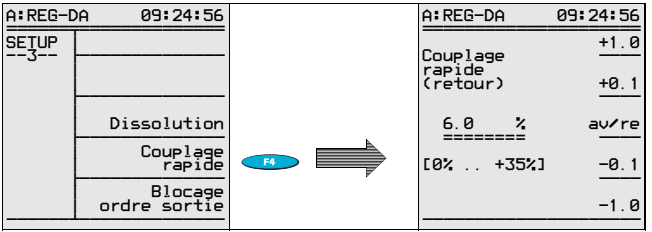

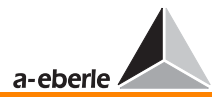

En utilisant SETUP4, F4, le retard après lequel la commutation haute vitesse agit, peut être préréglé.

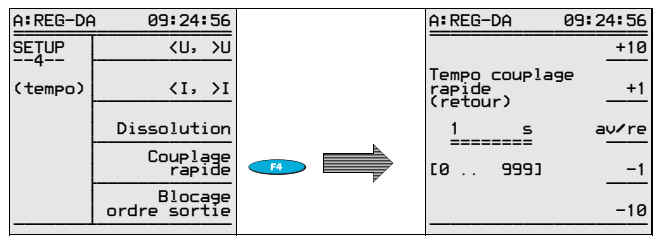

Confirmer votre choix avec la touche ENTER.

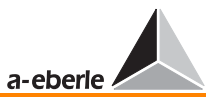

#### 12 Régleur en action

La durée s'écoulant entre le passage d'un plot à un autre signifie que le régleur est en action.

Les instructions envoyées au régleur peuvent être suspendues pendant que celui-ci est en opération.

La suppression surmonte les problèmes avec des régleurs anciens qui créaient un signal de défaut lorsqu'un signal était envoyé au régleur alors que celui-ci était en opération.

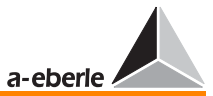

Dans le menu Selection-1 entrer le temps de commutation du régleur.

Sélectionner SETUP 5, F1

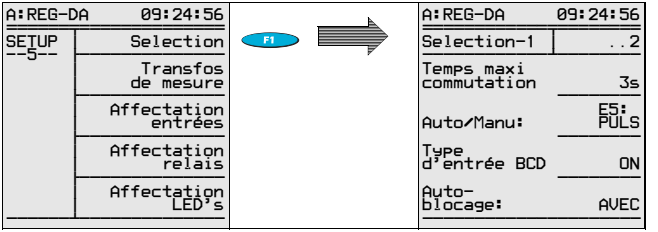

Si le régulateur travaille en mode commutation à haute vitesse, il ajoutera deux secondes au temps réglé avant de réaliser un autre pas de commande.

#### **Remarque**

Dans les systèmes de régulation avec unité de contrôle PAN-D, cette fonction est prise en charge par l'unité PAN-D.

#### Guide rapide REG - DA  $\overline{\textbf{30}}$

### *REG - DA*

 $55665$   $55765$   $65565$ 

#### Extension:

Avec deux réglages additionnels dans SETUP 5, une protection de secours contre les égarements du régleur peut être assurée.

Le signal du régleur (TempsCom) peut être commuté sur une des entrées indépendantes programmables (SETUP 5, F3).

 $\frac{1}{2}$   $\frac{1}{2}$   $\frac{1}{2}$ 

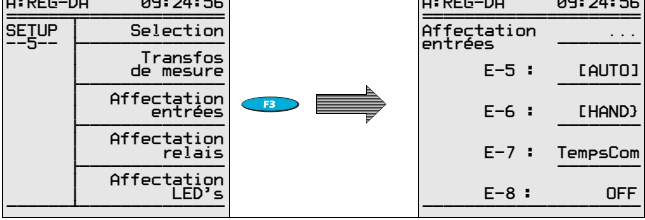

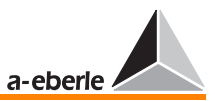

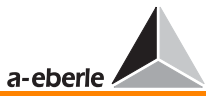

Un relais, totalement programmable, peut être utilisé comme sortie de défaut.

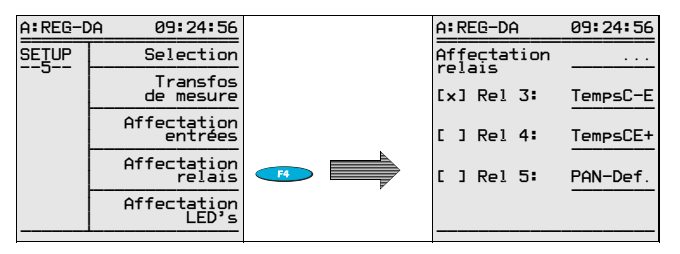

TempsCE+ → délivre une impulsion dans le cas de défaut

TempsC-E  $\rightarrow$  donne un signal continu dans le cas de défaut

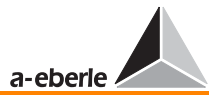

#### 13 Configuration transformateurs de mesure et rapport Knu

Si seules les valeurs secondaires doivent être considérées et si il n'y a aucune demande pour d'autres quantités électriques (voir pour Mode Convertisseur), ce paragraphe peut être ignoré.

Dans tous les autres cas, les rapports de transformation et l'origine des tension et courant doit être connue.

Si le REG - DA est informé que le courant émane de la phase 3 et que la tension à régler est connectée entre L1 et L2, le régulateur corrigera automatiquement l'angle de phase de 90° et fournira la valeur correcte pour toutes les puissances et le courant réactif  $\cdot$  sin  $\varphi$ .

Sélectionner SETUP 5, F2, F1

A l'affichage F1, choisir avec F2 ou F4 l'origine de la tension à réguler et entrer ce choix avec F3.

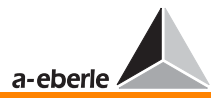

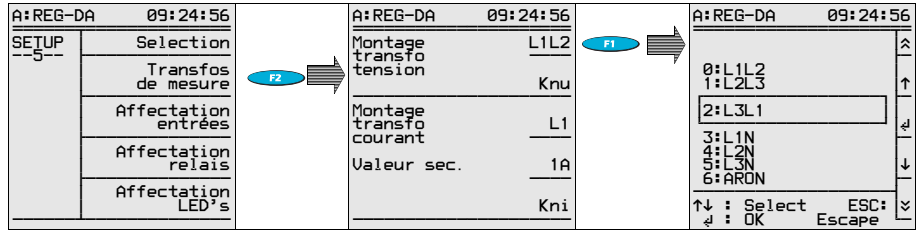

#### Sélectionner SETUP 5, F2, F2

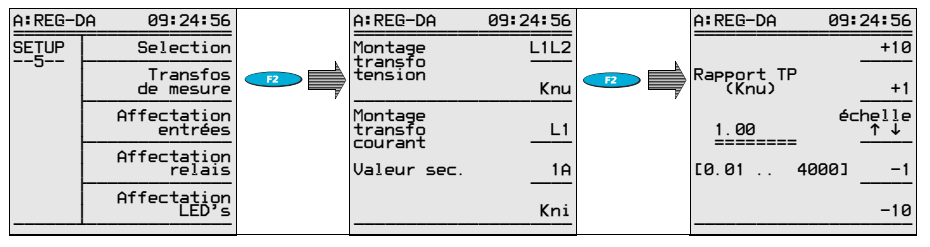

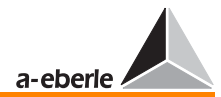

Le rapport de transformation Knu est réglé avec F2 ou F4 et validé avec la touche ENTER.

Knu est le quotient de la tension d'entrée par la tension de sortie du transformateur de tension.

Le choix du courant est effectué à l'aide de F3 et modifié par F2 ou F4. Pour valider le courant appuyer de nouveau sur F3.

#### Exemple:

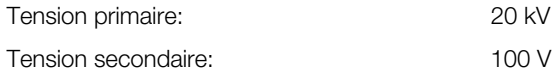

 $Knu = 20$  kV / 0.1 kV

 $Knu = 200$ 

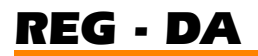

#### Procédure de réglage:

- ➪ Choisir SETUP 5, F2
- ➪ Choisir avec F1 la tension L2 L3 et valider avec F3
- ➪ Choisir avec F1 le rapport de transformation Knu et valider avec ENTER
- ➪ Choisir avec F3 l'origine du courant et valider avec F3

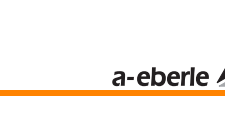

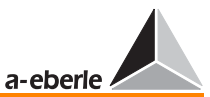

#### 14 Réglage du courant nominal

Pour la régulation de tension, il n'est pas nécessaire d'utiliser le courant en ligne, en général.

Pour afficher une valeur correcte du courant ou de la puissance, la valeur nominale du courant doit être définie.

Le régulateur peut opérer avec une entrée courant de 1 ou 5 A.

Choisir SETUP 5, F2, F4.

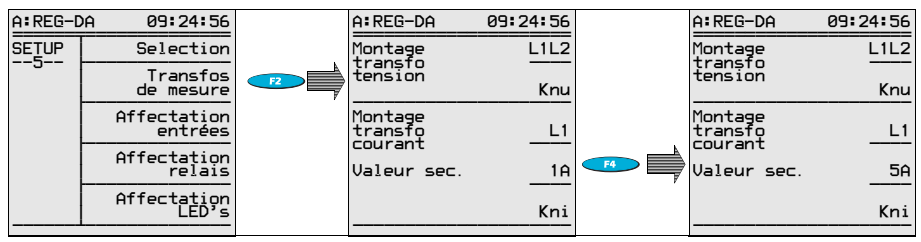

Appuyer sur F4 pour modifier la valeur nominale, puis appuyer sur ENTER.

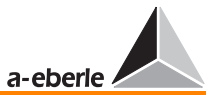

Kni est le quotient du primaire du transformateur de courant par le secondaire.

Choisir SETUP 5, F2, F5

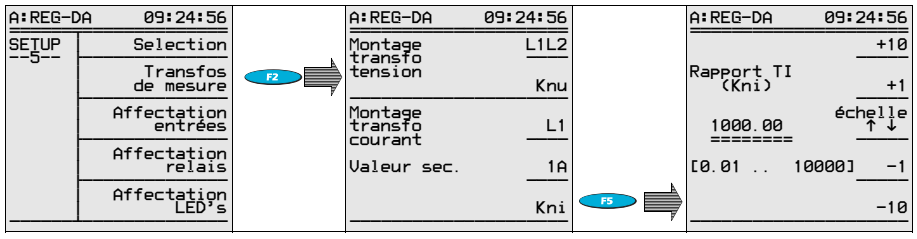

Confirmer le choix du rapport Kni avec la touche ENTER.

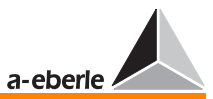

#### Exemple:

Courant primaire: 600 A Courant secondaire: 5 A

 $Kn = 600 A / 5 A$ 

 $Kn = 120$ 

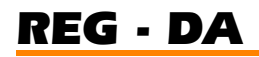

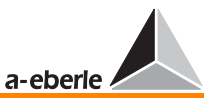

#### 15 Inhibition Basse

#### Scénario:

Le régulateur opère avec un transformateur de tension 110 kV/20 kV.

Des problèmes avec la tension primaire entraînent une chute lente de la tension.

Le régulateur réagit en choisissant une prise plus élevée de manière à stabiliser la tension secondaire à 20 kV.

Une fois les conditions normales rétablies, la tension primaire revient à sa valeur originale.

Cependant, dans l'intervalle, plusieurs changements de plots sont intervenus qui ont entraînés une tension beaucoup trop élevée côté 20 kV.

#### Demande:

La tension à réguler chute en dessous d'une certaine limite dû à une défaillance au primaire ou au secondaire puis le régulateur se bloque.

Cette demande peut être réalisée en utilisant la fonction inhibition Basse.

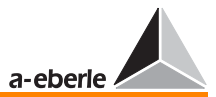

Choisir SETUP 3, F5.

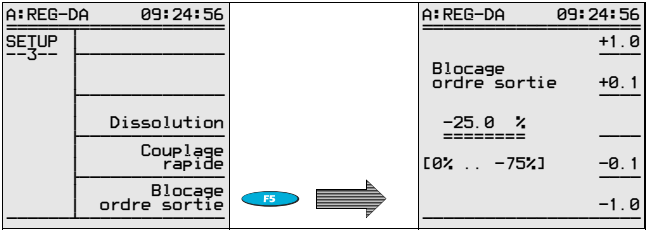

La valeur en % de la fonction inhibition Basse est définie avec la touche ENTER.

Avec F1, F2 et F4, F5 un pourcentage par rapport à la valeur nominale peut être réglé, à partir duquel le régulateur arrêtera la régulation. A la suite d'une augmentation de tension au-dessus de la valeur réglée, le régulateur relancera la régulation automatique de lui-même.

Afin d'éviter que de brèves ruptures de tension ne provoquent une pause du régulateur, il est possible de programmer un retard après lequel seulement la fonction inhibition basse sera activée.

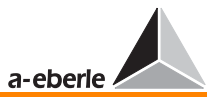

Choisir SETUP 4, F5.

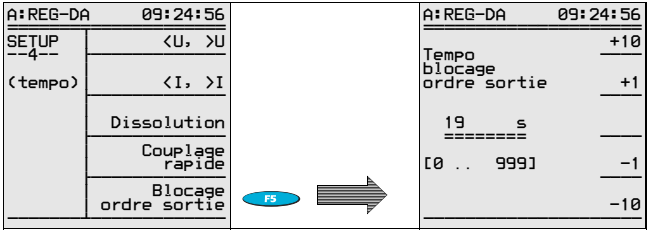

Choisir le retard en s. et confirmer avec la touche ENTER.

#### Exemple:

Point de consigne 100 V. Si la tension chute en dessous de 90 V pendant plus longtemps que 10 s, l'action du régulateur est stoppée.

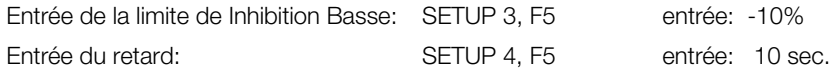

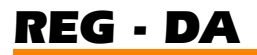

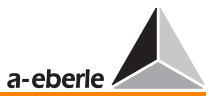

#### 16 Inhibition haute

Choisir SETUP 3, F3

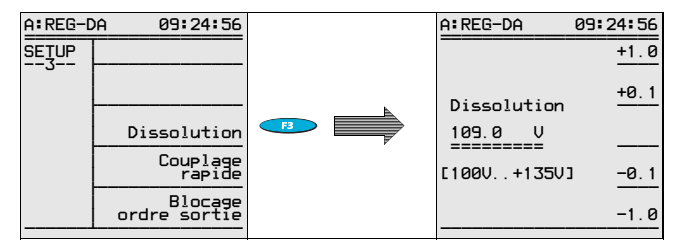

Le pourcentage de la valeur de l'inhibition haute peut être réglé avec les touches F1, F2 et F4, F5 et est validé avec la touche ENTER.

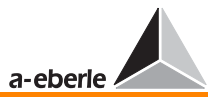

Choisir SETUP 4, F3

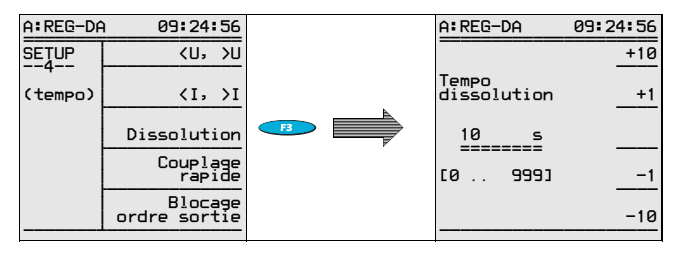

Choisir le retard en s. à l'aide des touches F1, F2 et F4, F5 et valider avec la touche ENTER.

Le signal de limite peut être commuté vers une sortie binaire R3, R4, R5 ou BA1 … BA4 si nécessaire.

De surcroît, le dépassement de la valeur limite peut être signalé par l'une des quatre LED totalement programmables.

∣⊭

### *REG - DA*

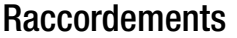

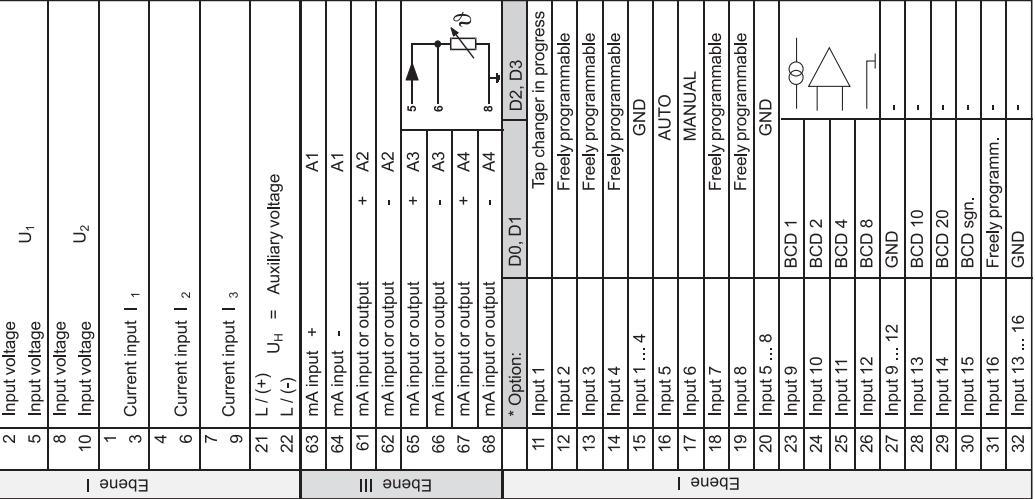

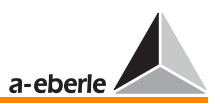

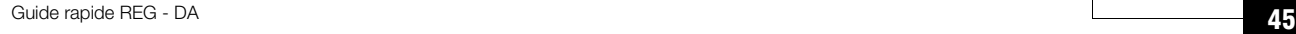

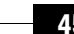

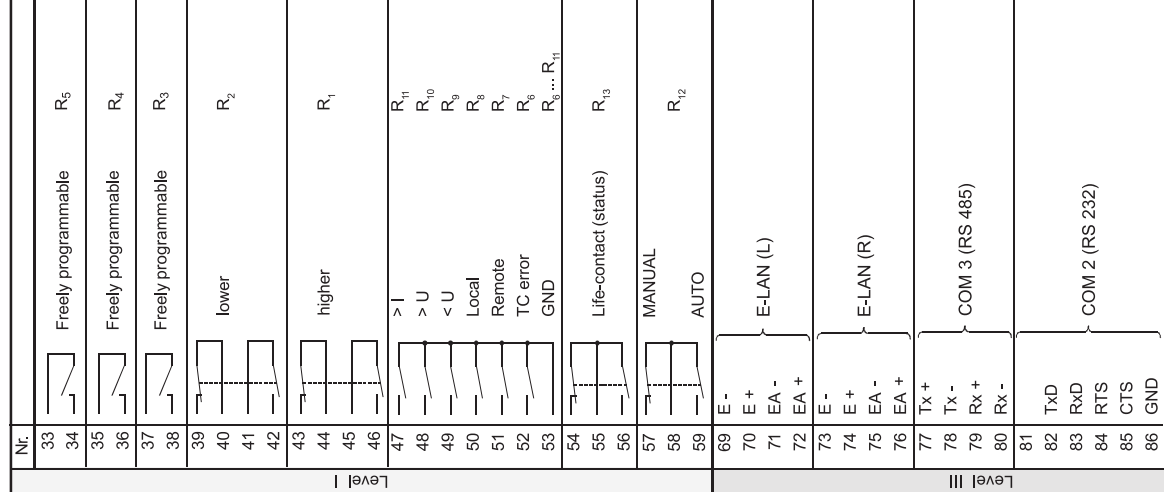

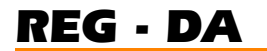

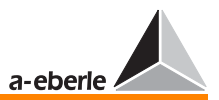

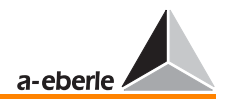

#### Schéma de branchement

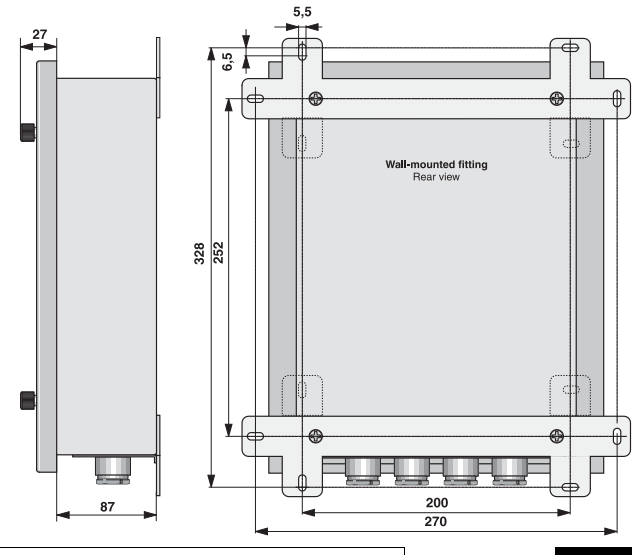

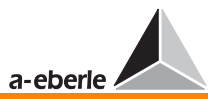

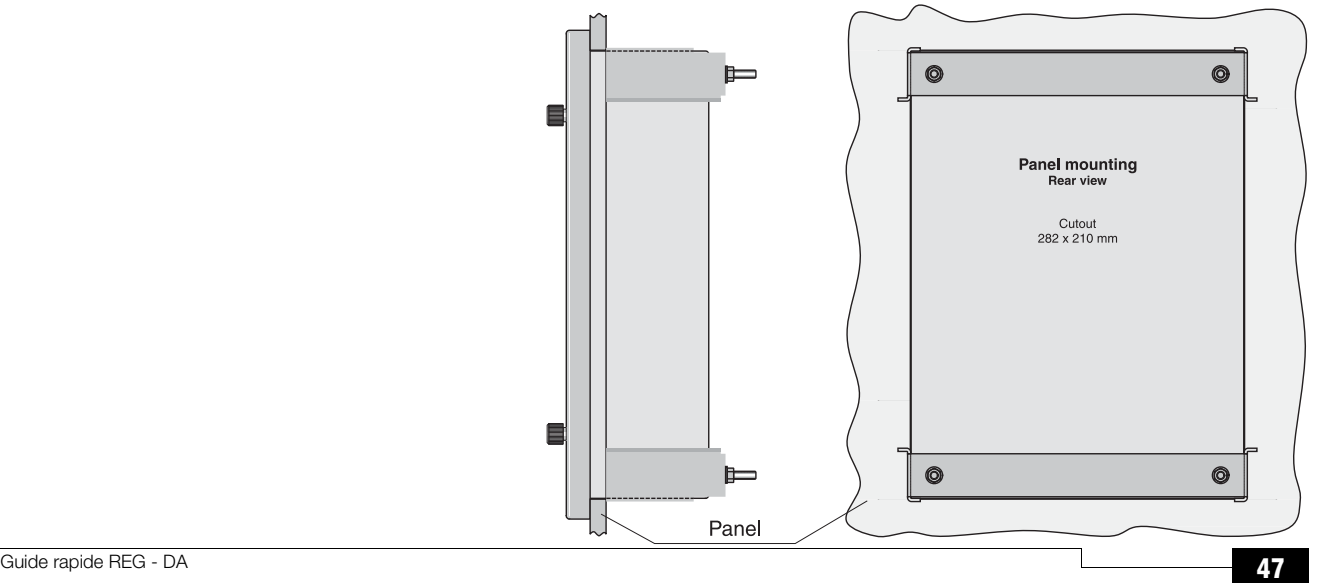

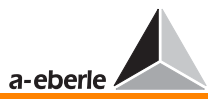

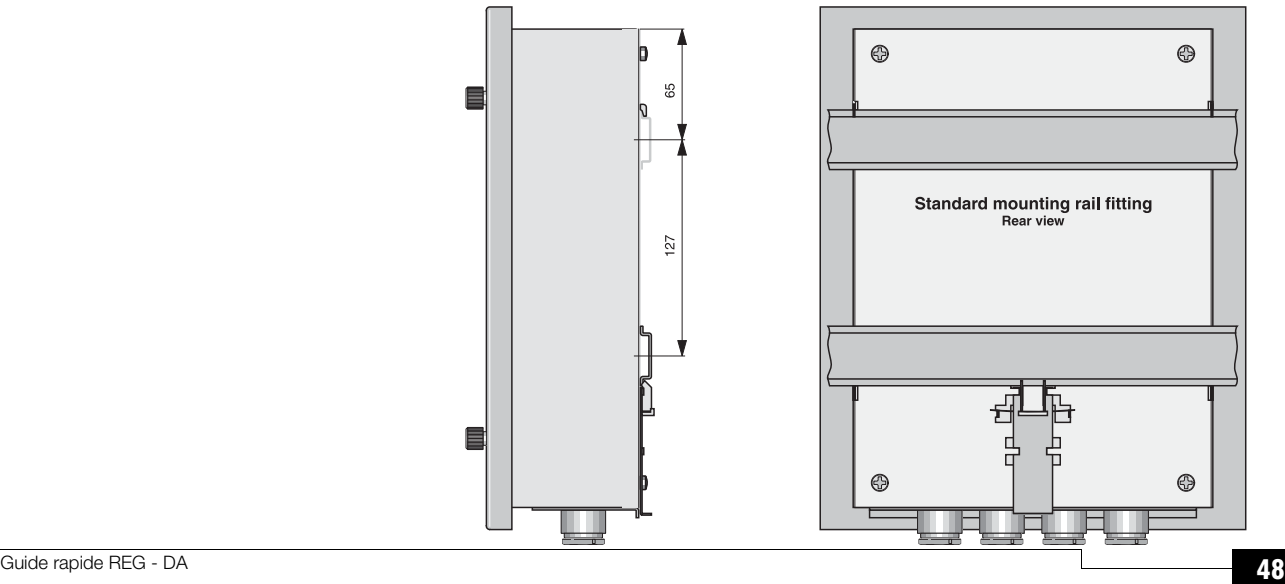

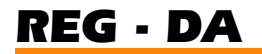

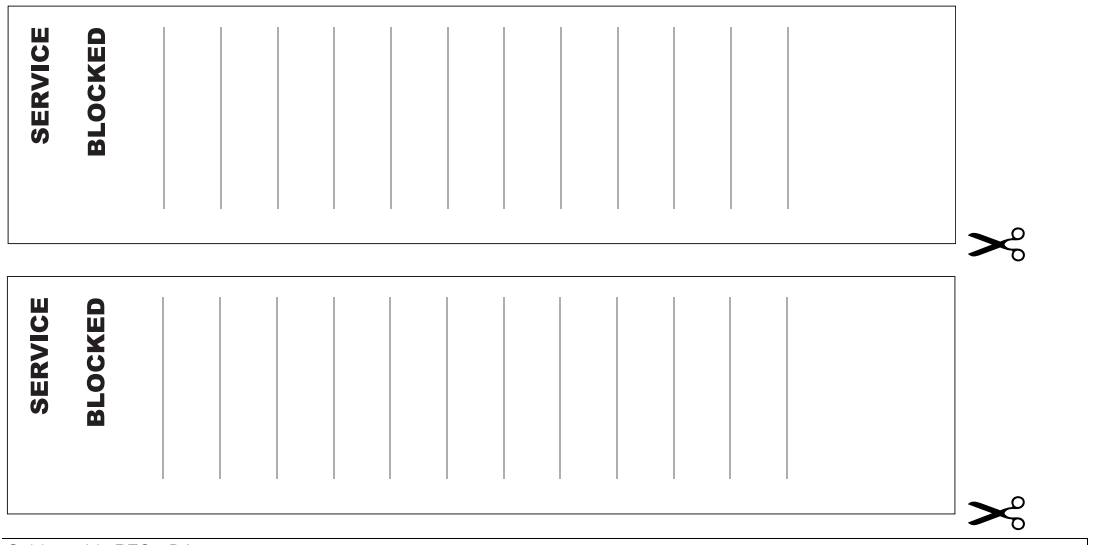

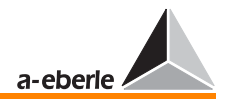

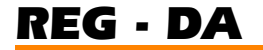

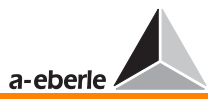

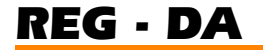

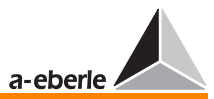

#### Affectation des bornes

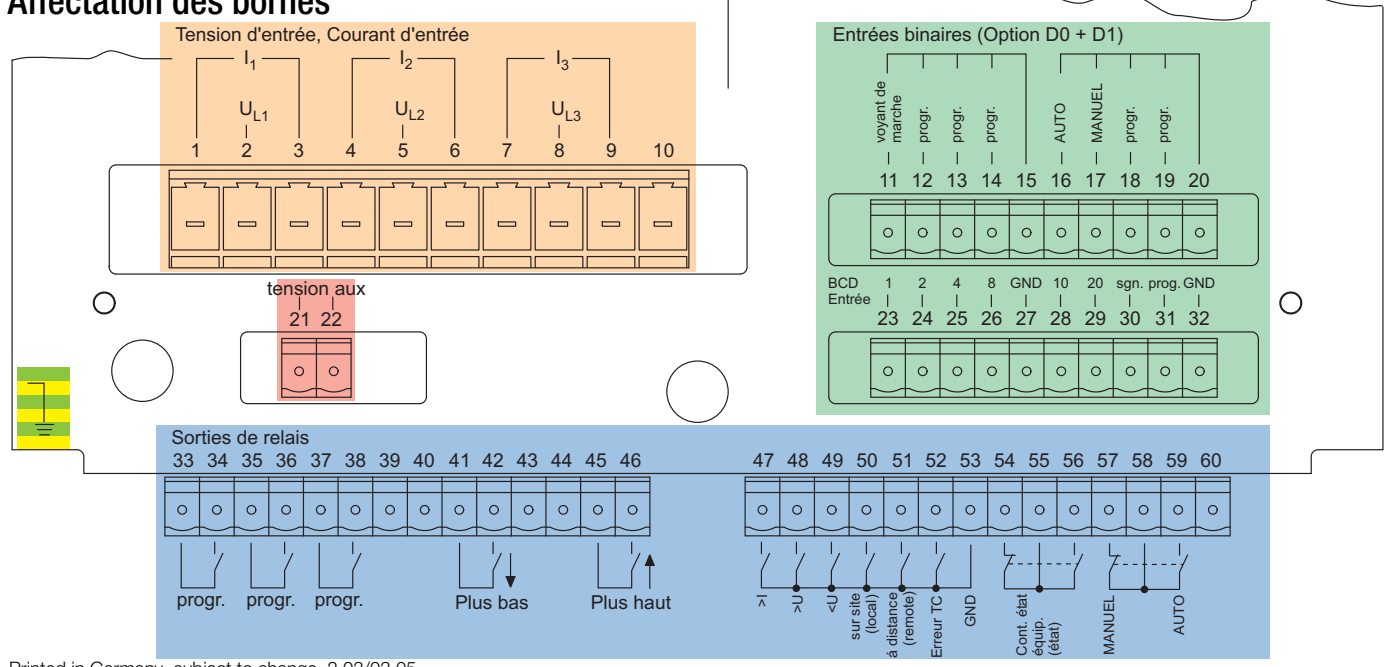

Printed in Germany, subject to change. 2.03/03.05